# **Risoluzione dei problemi su Android al fine di installare un profilo eduroamCAT**

#### **Sequenza di sblocco, PIN, impronta digitale, ecc..**

Le politiche di sicurezza Android, che variano da marca a marca, generalmente prevedono che per memorizzare un profilo wifi contenente dei certificati, come ad esempio quello eduroam, e' necessario aver impostato un sistema di sicurezza per lo sblocco del dispositivo. Se questo non è impostato, l'installazione del profilo fallisce.

## **Rilevamento automatico del profilo non funzionante**

Il rilevamento automatico di organizzazioni eduroam vicine fallisce se il telefono non dispone di una geolocalizzazione accurata.

Selezionare la ricerca manuale inserendo il termine "trieste" nella ricerca.

## **Profilo eduroam già esistente**

L'installazione va a buon fine e il profilo non funziona, ovvero l'installazione non va a buon fine. Questo può succedere se esiste già un profilo per la rete eduroam.

Risoluzione: far dimenticare/rimuovere la rete eduroam esistente sul dispositivo.

Per evitare la perdita di connettività, in caso non si abbia altra connessione ad internet, prima di eseguire questa operazione scaricare il profilo corretto dall'app eduroamCAT.

#### **Iscrizione ai servizi di Google Play**

Per installare eduroamCAT bisogna aver eseguito l'accesso al Google Play Store.

In caso si necessiti di installare direttamente l'APK su un dispositivo con le opzioni sviluppatore abilitate (procedura per sviluppatori o utenti esperti), si consultino i repository online del progetto [GÉANT eduroamCAT per Android](https://github.com/GEANT/CAT-Android)

From: <https://docu.units.it/dokuwiki/>- **Area dei Servizi ICT - Documentation**

Permanent link: **<https://docu.units.it/dokuwiki/connect:wifi-android-generic>**

Last update: **2019/06/20 07:35 (6 anni fa)**

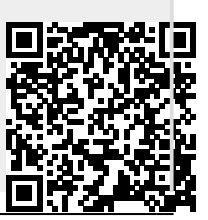